## **Fehlerbehebung: Update-Manager funktioniert nicht**

Bei einigen Geräten habe ich bei der Installation einen Fehler gemacht, der dazu führt, das der Update-Manager nicht ordnungsgemäß funktioniert: Er installiert keine Updates :(

Um das Problem zu beheben, gehen Sie wie folgt vor:

## **(1) Terminal öffnen**

Öffnen Sie ein Terminal, indem Sie im Suchfeld des Startmenüs Terminal eingeben und auf den Menüeintrag klicken. Es öffnet sich ein Terminal.

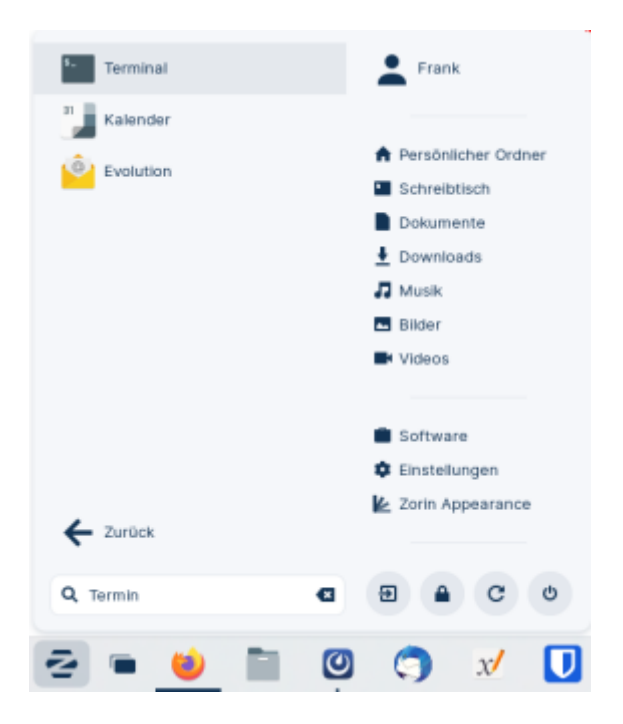

## **(2) Befehl kopieren und ausführen**

Kopieren Sie den folgenden Befehl vollständig in das Terminal (Markieren, Strg+C, im Terminal rechte Maustaste und "Einfügen"):

sudo apt reinstall apt apt-utils aptdaemon aptdaemon-data update-manager update-manager-core dbus

Bestätigen Sie mit Enter. Sie werden nach Ihrem Benutzerpasswort gefragt, weil Sie mit sudo einen administrativen Befehl ausführen wollen - geben Sie ihr Benutzerpasswort ein.

Last<br>update:<br>08.01.2022 anleitungen:lehrerlaptops2021:linux:updatemanager:start https://wiki.qg-moessingen.de/anleitungen:lehrerlaptops2021:linux:updatemanager:start?rev=1641640219 12:10

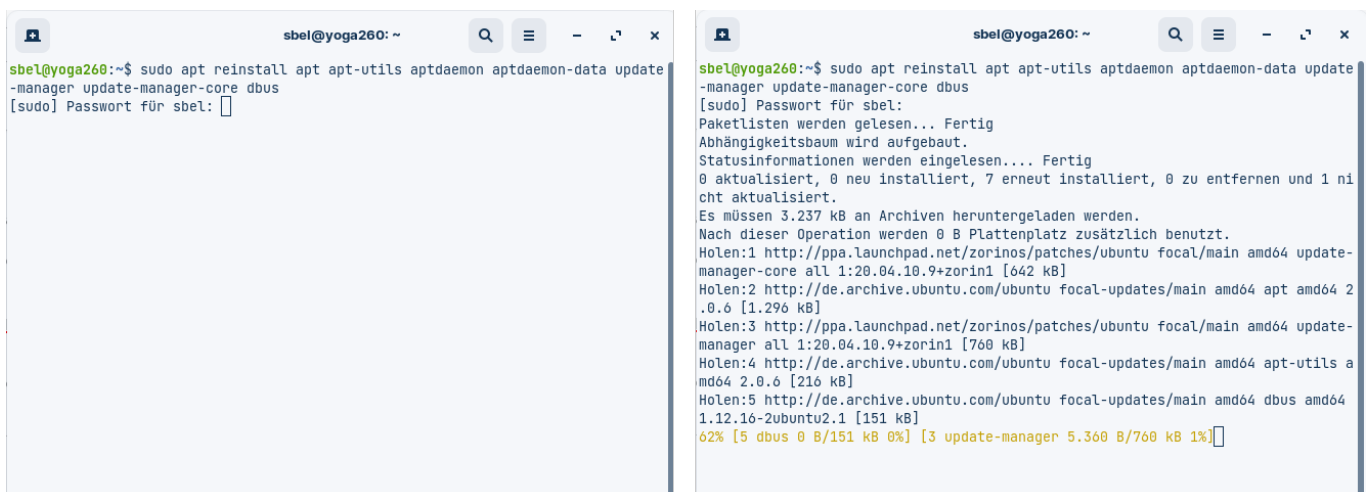

## **(3) Rechner neu starten**

Starten Sie den Rechner neu.

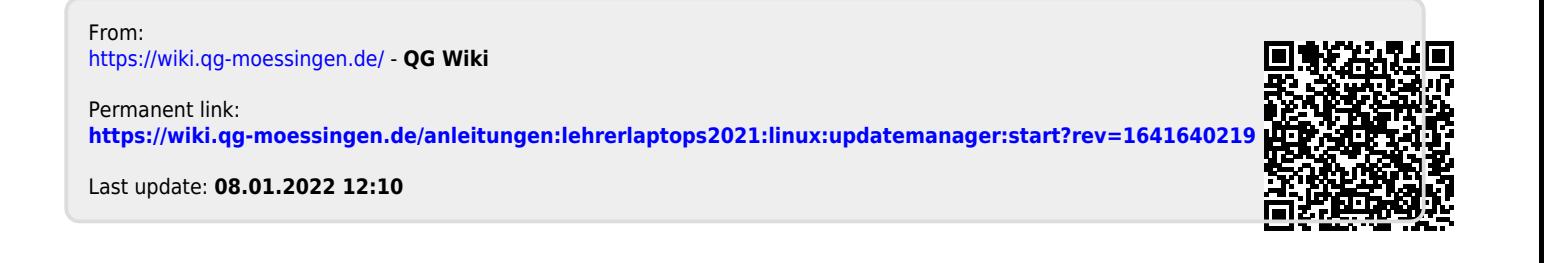